# **MÓDULO DE EXTENSÃO (SIGAA)**

TUTORIAL PARA MODIFICAÇÃO DE ATIVIDADES E CRONOGRAMA

- 1. Selecione a aba Extensão;
- 2. Selecione Ações de Extensão > Gerenciar Ações> Listar Minhas Ações

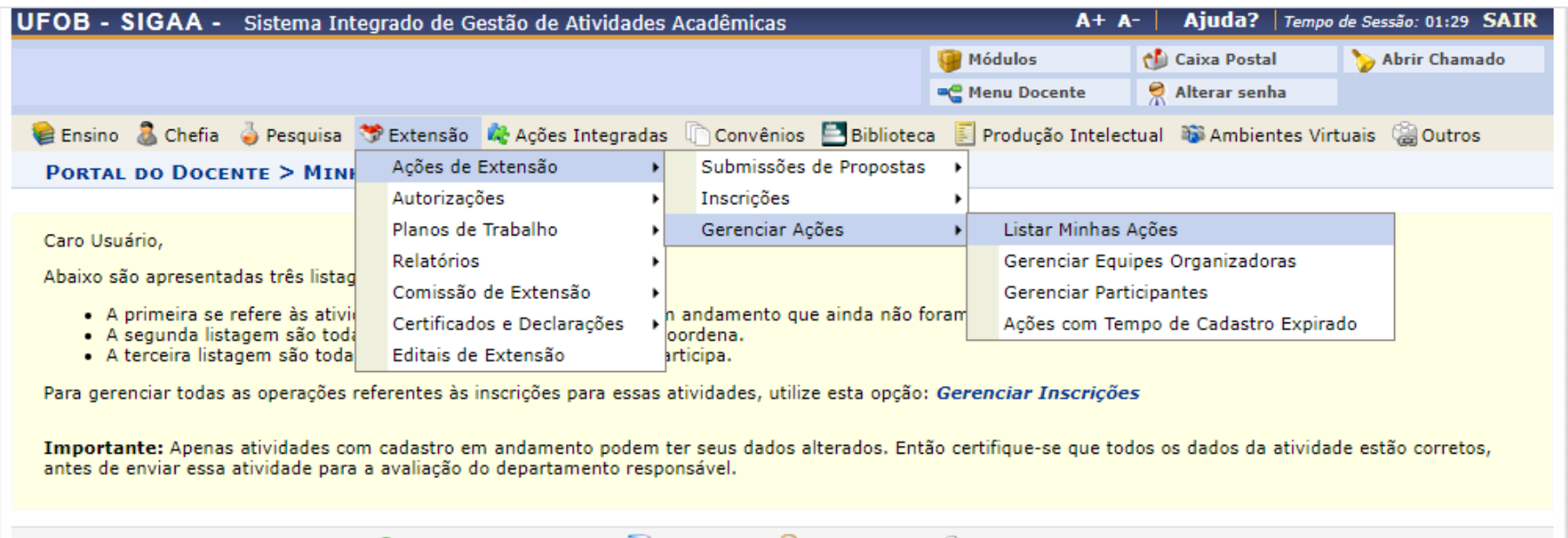

©: Continuar Cadastro ©: Remover Q: Visualizar ©: Versão para Impressão

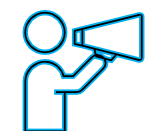

Para Técnico-Administrativo:

Utilize o Módulo Extensão > Gerenciar minhas ações > Listar Minhas Ações

## Nova tela será apresentada Selecione a atividade EM EXECUÇÃO que deseja alterar

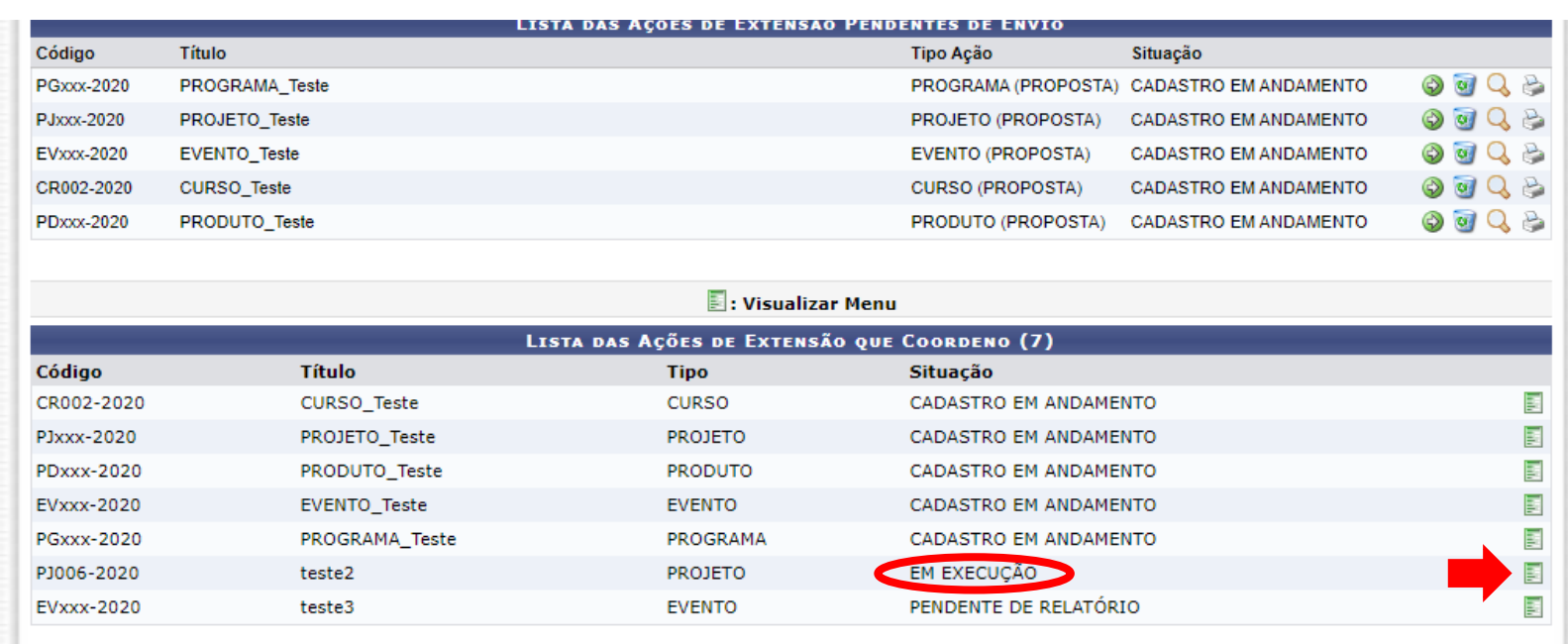

#### **图**: Visualizar Menu

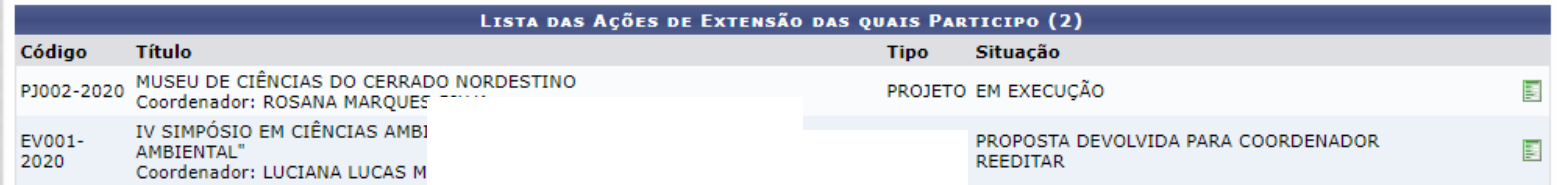

1. Selecione ALTERAR ATIVIDADE / OBJETIVO

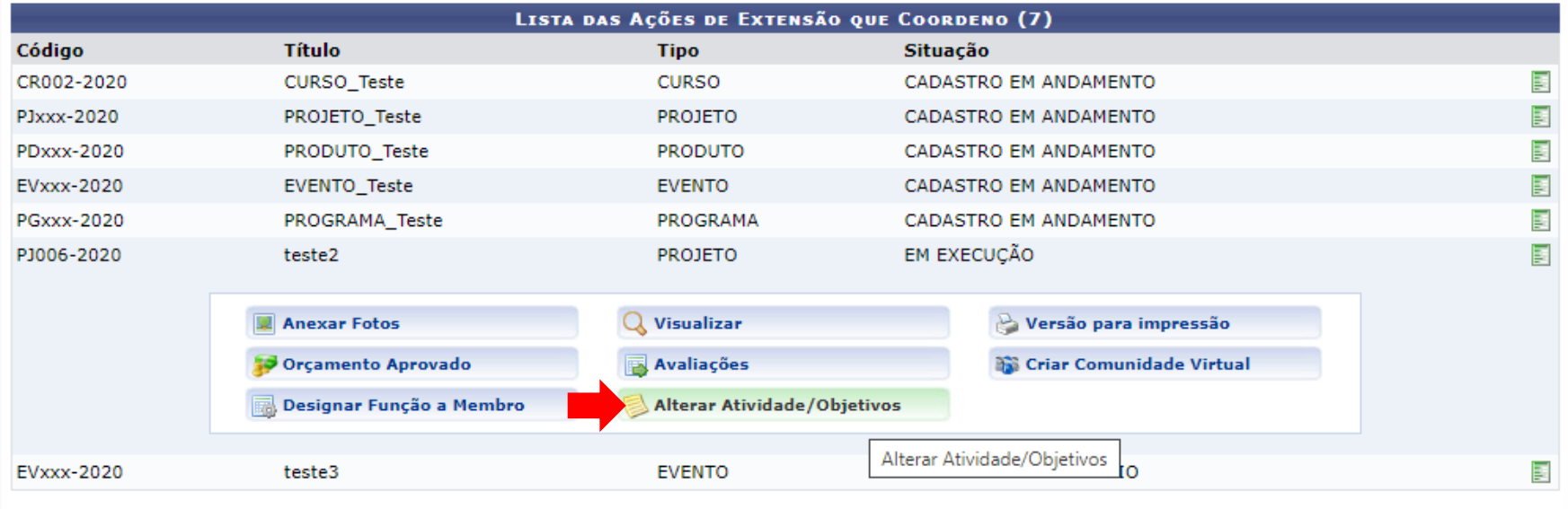

1. Selecione o ícone para editar o objetivo/atividade

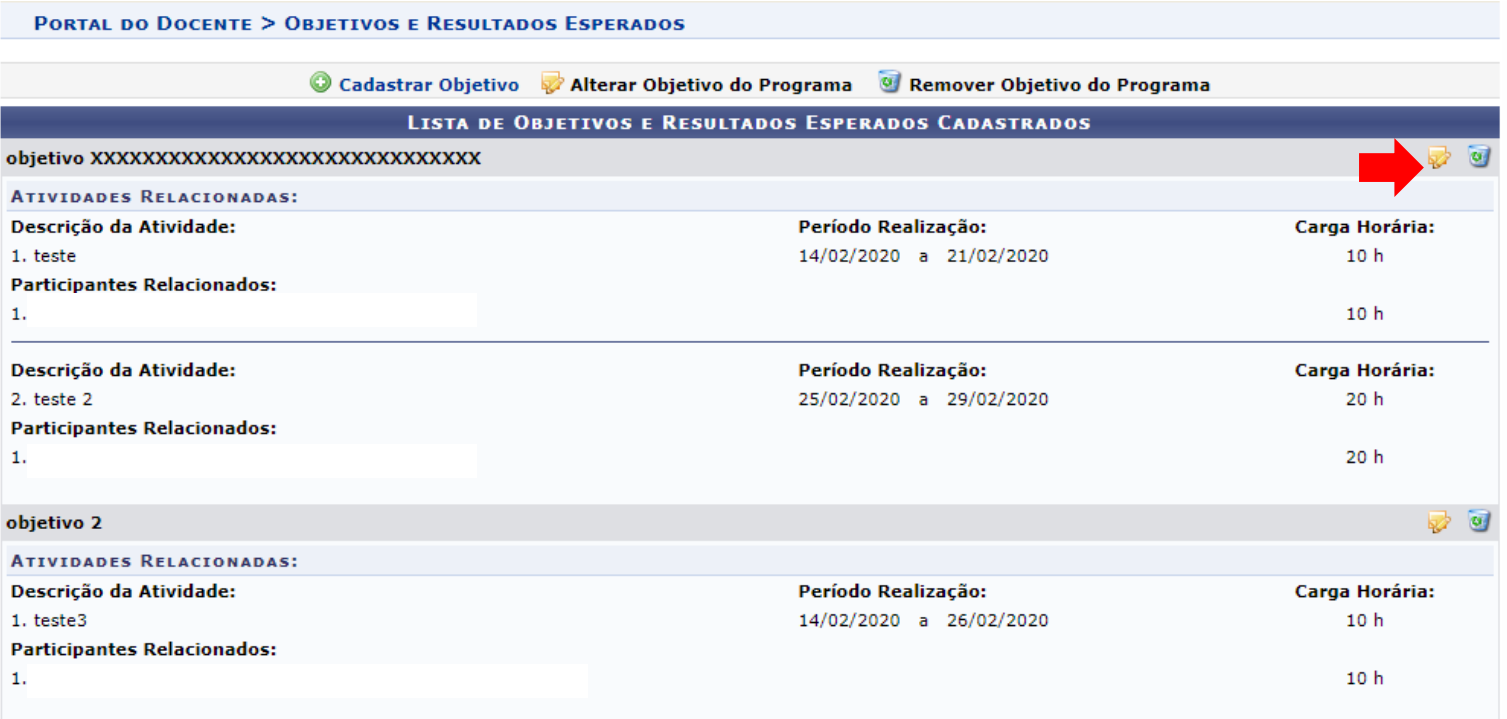

1. Selecione o ícone para editar a atividade e cronograma

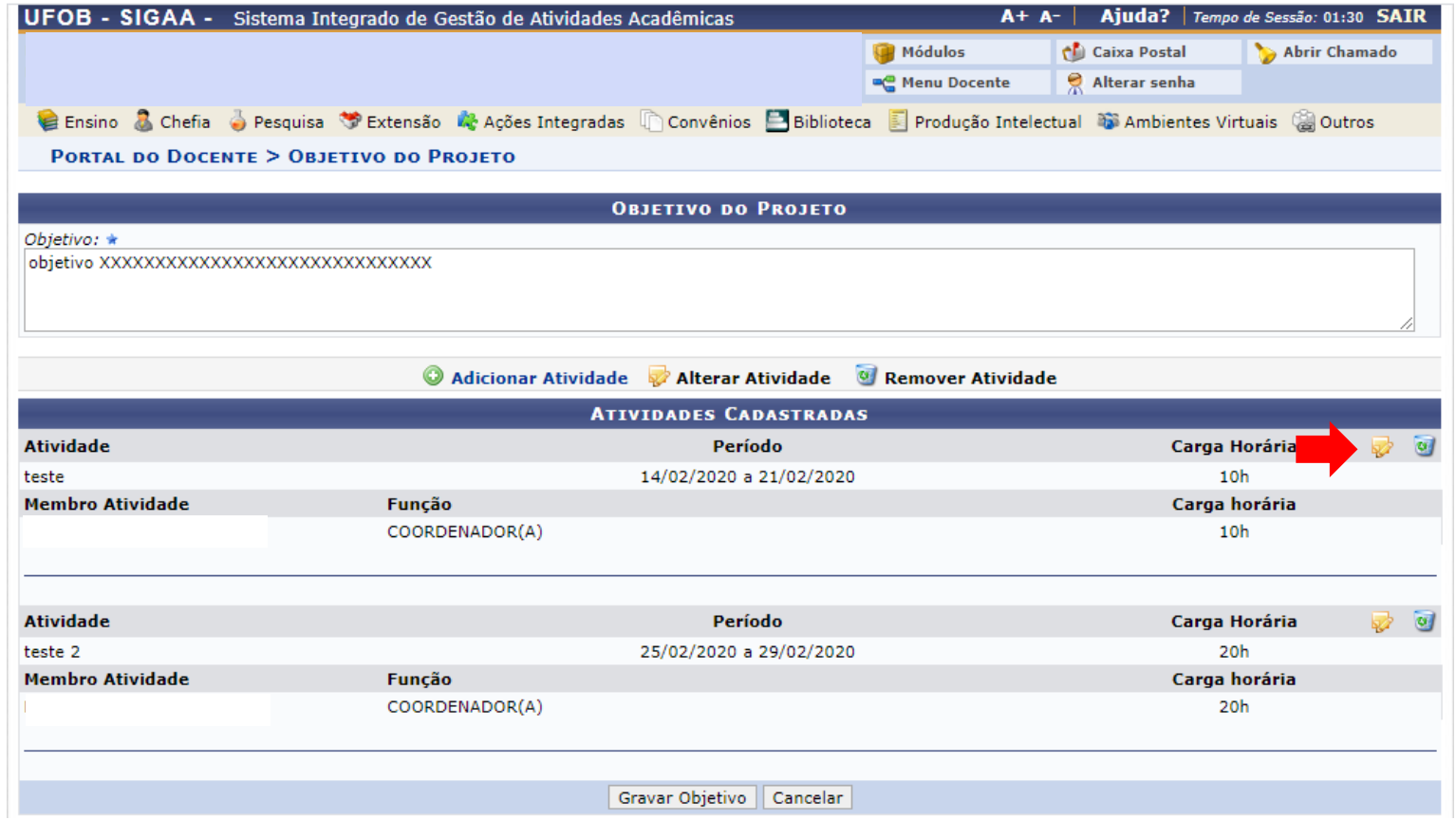

- 1. Altere os dados da atividade
- 2. Ao final, selecione ALTERAR ATIVIDADE

#### PORTAL DO DOCENTE > ATIVIDADE VINCULADA AO OBJETIVO

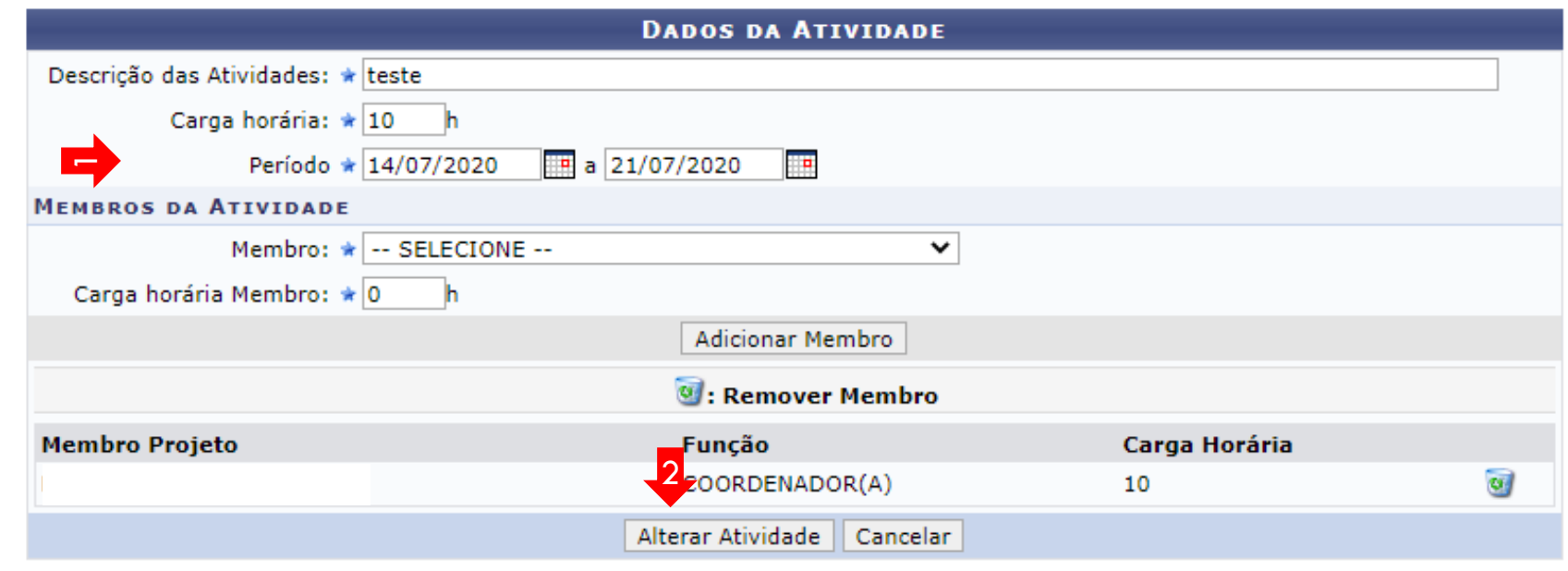

\* Campos de preenchimento obrigatório.

**Portal do Docente** 

### Nova tela será apresentada com a atividade já alterada Selecione GRAVAR OBJETIVO

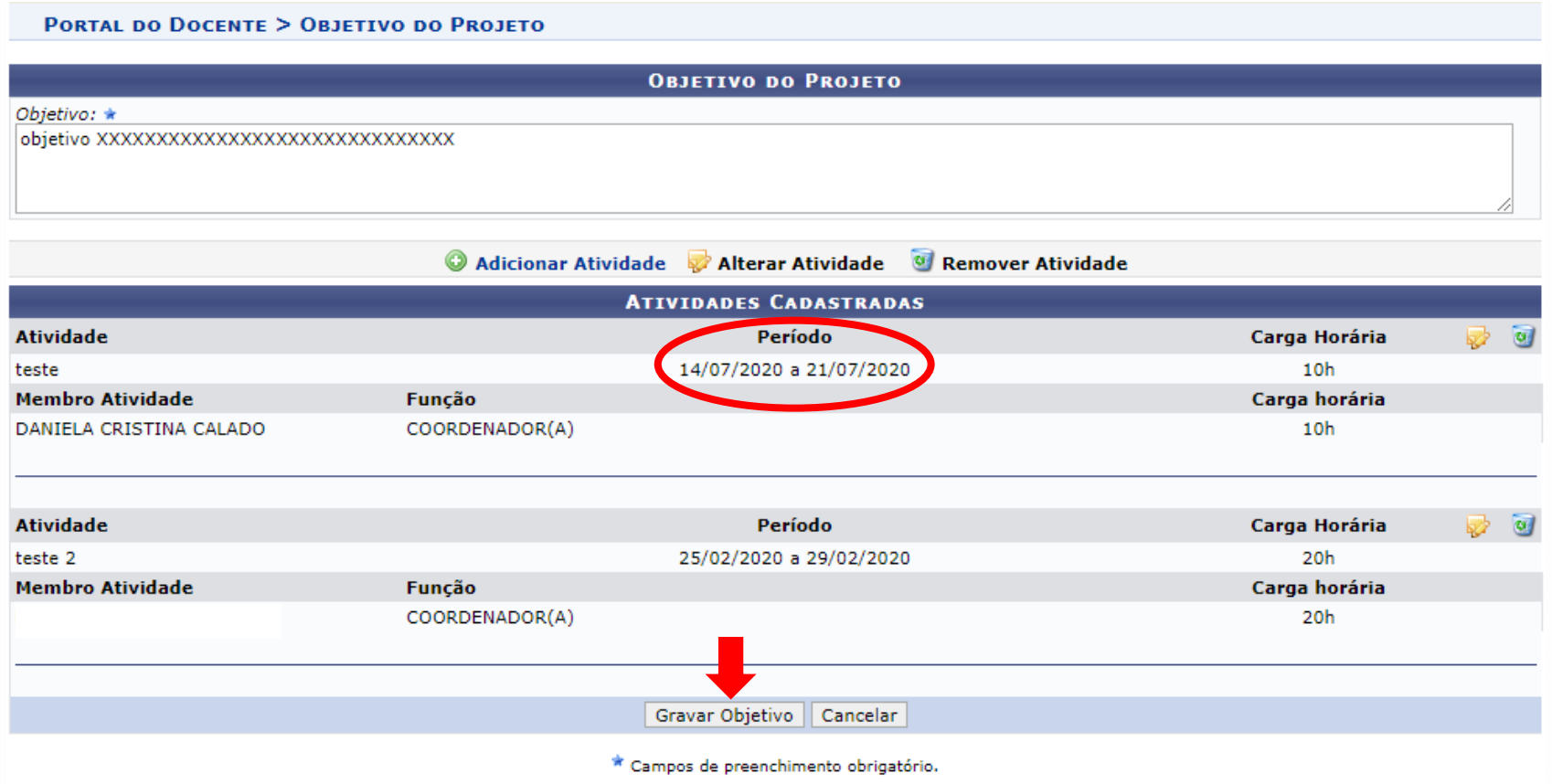

Nova tela será apresentada com a atividade já alterada Retorne ao Portal do servidor

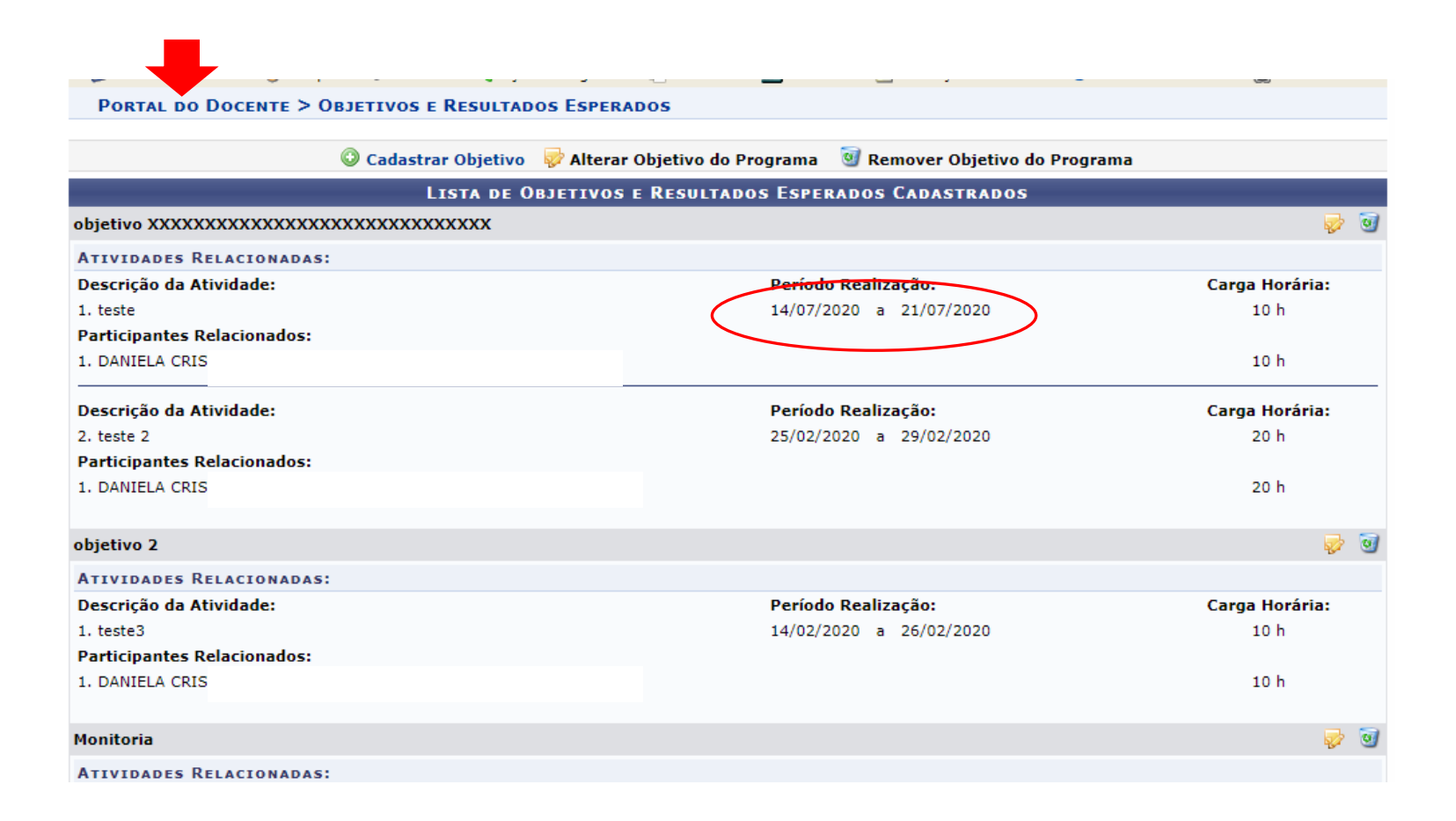